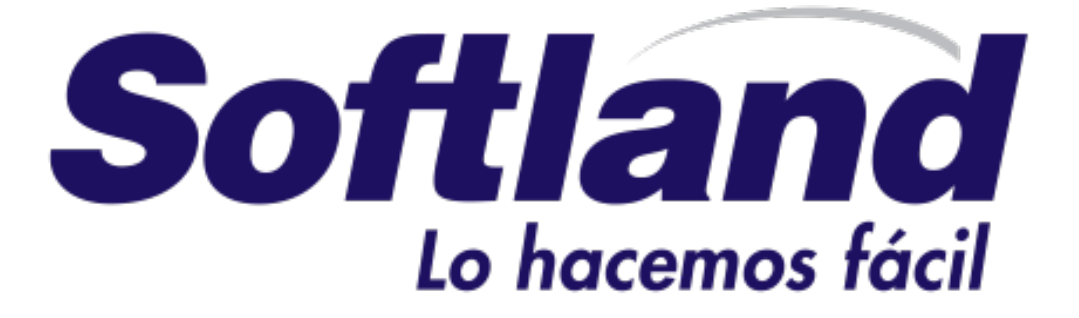

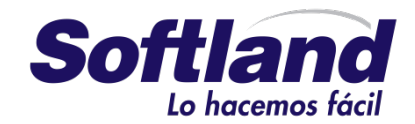

# Laboratorio Api rest con net core y JWT

# **Creación del proyecto**

Lo primero que vamos a hacer es crear el proyecto, para ello es necesario tener instalado el sdk de .Net Core 2.0 y en este caso Visual studio 2017.

#### 1º Accedemos a Visual studio

#### 2º Seleccionamos "File/New Project"

#### 3º Buscamos Net Core y elegimos Asp. Net core Web Application

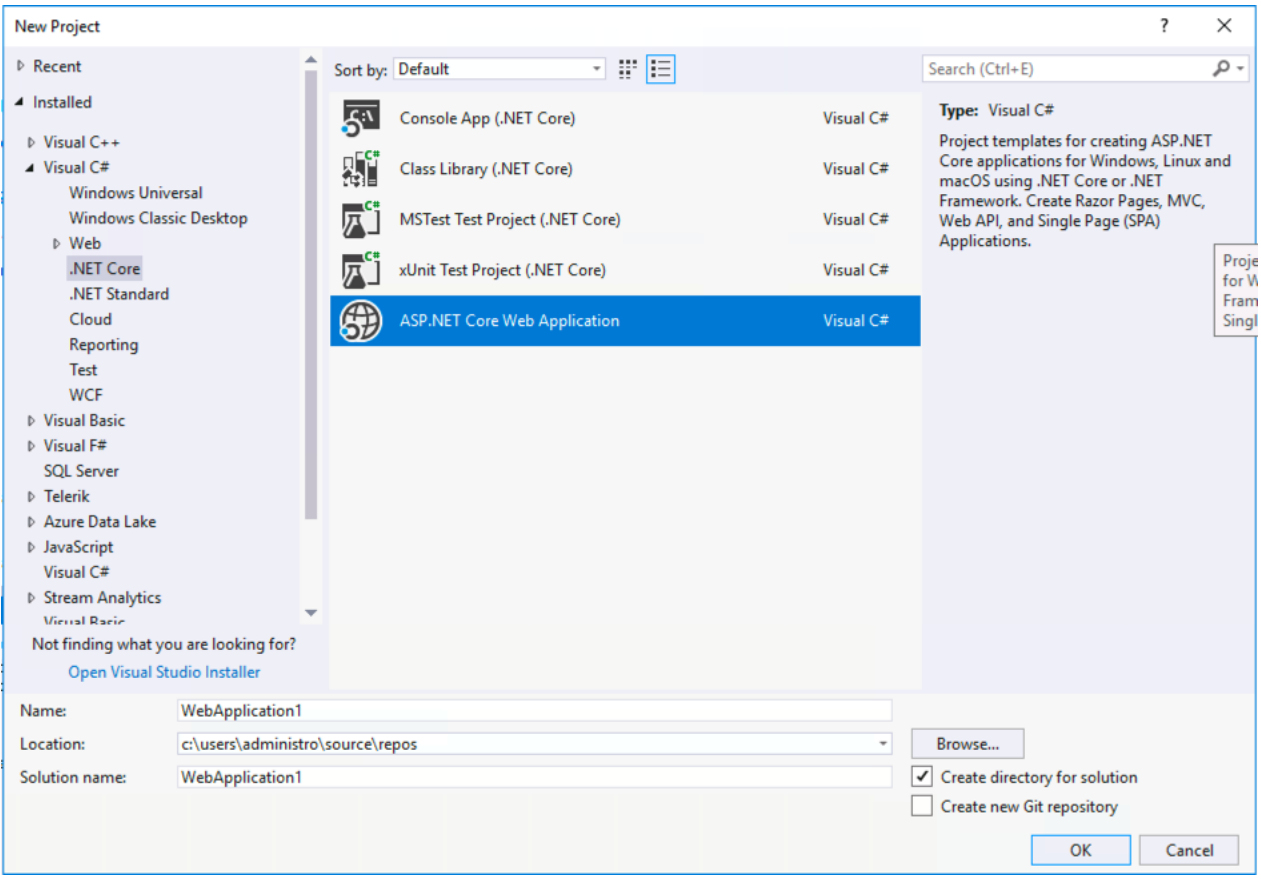

4º Indicamos el nombre, por ejemplo "Camp Tajamar"

5º En la siguiente plantilla, seleccionamos Api y pulsamos sobre Ok, lo que creara el proyecto.

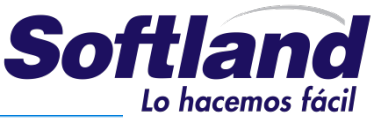

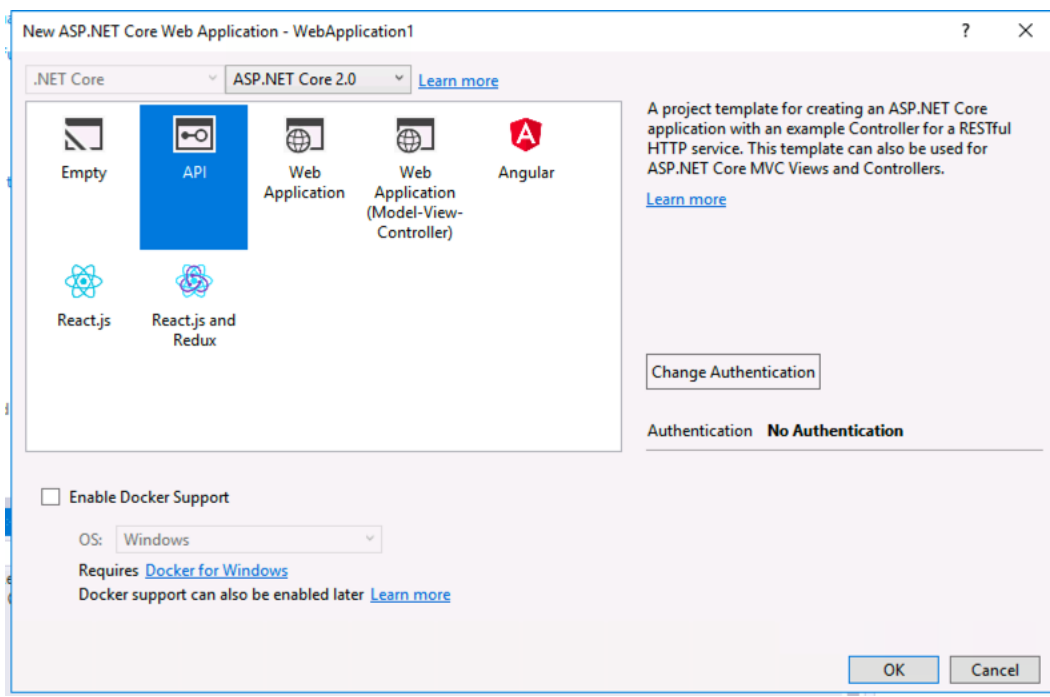

# **Agregar el Modelo**

En esta parte vamos a definir el modelo, este estará compuesto de cuatro clases.

Tienda Producto Categoría **TiendaProducto** 

Antes de continuar necesitaremos los siguientes Nugets en nuestro proyecto:

- Microsoft.EntityFrameworkCore
- Microsoft.EntityFrameworkCore.SqlServer
- Microsoft.EntityFrameworkCore.SqlServer.Design
- Microsoft.EntityFrameworkCore.Tools

1º Creamos una carpeta llamada Model en el proyecto. 2º Dentro de esta carpeta Agregamos las clases

Tienda:

```
public class Tienda
    {
        [Key]
 public int IdTienda { get; set; }
 public string Nombre { get; set; }
```
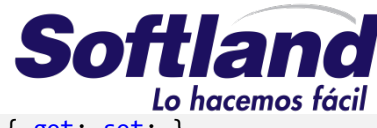

public virtual ICollection<ProductoTienda> ProductoTienda { get; set; }

#### Producto:

}

```
public class Producto
     {
         [Key]
         public int IdProducto { get; set; }
         public string Nombre { get; set; }
         public double Precio { get; set; }
         public int Existencias { get; set; }
         public virtual Categoria Categoria { get; set; }
         public virtual ICollection<ProductoTienda> ProductoTienda { get; set; }
     }
```
#### Categoria:

```
public class Categoria
     {
         [Key]
         public int IdCategoria { get; set; }
         public string Nombre { get; set; }
        public virtual ICollection<Producto> Producto { get; set; }
     }
```
#### ProductoTienda:

```
public class ProductoTienda
     {
         public int IdProducto { get; set; }
         public int IdTienda { get; set; }
         public virtual Producto Producto { get; set; }
         public virtual Tienda Tienda { get; set; }
     }
```
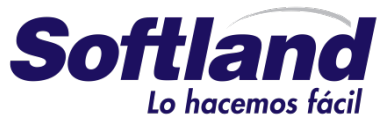

3º Una vez hemos agregado las clases, lo siguiente es construir el DbContext, que se va a encargar de manejar la persistencia de los objetos. Dentro de la carpeta Model, creamos la clase ProductosContext, y agregamos el siguiente código.

```
public class ProductosContext: DbContext
     {
             public ProductosContext(DbContextOptions<ProductosContext> options)
                 : base(options)
             { }
             public DbSet<Producto> Producto { get; set; }
             public DbSet<Tienda> Tienda { get; set; }
             public DbSet<Categoria> Categoria { get; set; }
             public DbSet<ProductoTienda> ProductoTienda { get; set; }
     }
```
4º Agregar el método OnModelCreating, para manejar las relaciones entre las tablas. Dentro de la clase ProductosContext, agregamos el siguiente código.

```
protected override void OnModelCreating(ModelBuilder modelBuilder)
\{ base.OnModelCreating(modelBuilder);
             modelBuilder.Entity<ProductoTienda>()
                    .HasKey(pc => new { pc.IdProducto, pc.IdTienda });
             modelBuilder.Entity<ProductoTienda>()
                    .HasKey(pc => new { pc.IdProducto, pc.IdTienda });
                 modelBuilder.Entity<ProductoTienda>()
                     .HasOne(pc => pc.Producto)
                    .WithMany(p => p.ProductoTienda)
                    .HasForeignKey(pc => pc.IdProducto);
                 modelBuilder.Entity<ProductoTienda>()
                     .HasOne(pc => pc.Tienda)
                    .WithMany(c => c.ProductoTienda)
                    .HasForeignKey(pc => pc.IdTienda);
         }
```
5º Agregar un método para inicializar la base de datos. Creamos otra clase mas, llamada DbInitializer, esta clase la usaremos para cargar datos de prueba a nuestra base de datos.

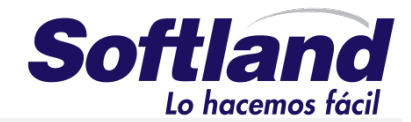

```
public static class DbInitializer
    {
        public static void Initialize(ProductosContext context)
        {
            if (context.Producto.Any())
\{ return;
 }
            var tienda = new Tienda()
\{ Nombre = "La tienda de telefonos",
            };
            context.Tienda.Add(tienda);
            var cat = new Categoria()
\{ Nombre = "Telefonia",
            };
            context.Categoria.Add(cat);
           var productos = new Producto[]{
                new Producto(){
                    Nombre="Iphone",
                   Existencias= 5,
                   Precio=1100,
                   Categoria= cat
                },
                new Producto(){
                    Nombre="Galaxy s9",
                   Existencias= 3,
                   Precio=900,
                   Categoria= cat
                },
            };
            foreach (var compra in productos)
\{ context.Producto.Add(compra);
                var ti=new ProductoTienda()
\{ Producto = compra,
                   Tienda = tienda
                };
                context.ProductoTienda.Add(ti);
 }
            context.SaveChanges();
        }
    }
```
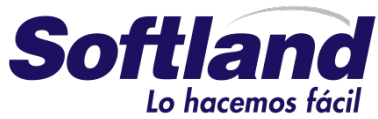

6º Agregar la cadena de conexión a la base de datos. En el fichero appsettings.json, debemos agregar la cadena de conexión a nuestra base de datos.

```
"ConnectionStrings": {
     "DefaultConnection": "Server=tcp:servidor,1433;Initial Catalog=PruebasCamp;Persist 
Security Info=False;User 
ID=usuario;Password=password;MultipleActiveResultSets=True;Encrypt=True;TrustServerCertificat
e=False;Connection Timeout=30;"
 },
```
7º Configurar el startup de nuestro proyecto, para habilitar el uso de ProductosContext, y preparar la inyección de dependencias.

En el método ConfigureServices del fichero startup.cs, agregamos el siguiente código

```
var conexion = Configuration.GetConnectionString("DefaultConnection");
services.AddDbContext<ProductosContext>(options => options.UseSqlServer(conexion));
```
A continuacion en el metodo Configure, agregamos la llamada al inicializador de la base de datos

```
DbInitializer.Initialize(context);
```
### **Crear la base de datos usando las migrations**

En esta tare crearemos la base de datos desde el modelo.

Para continuar necesitaremos agregar los siguientes nugets a nuestro proyecto.

Microsoft.EntityFrameworkCore.Tools.DotNet,

En caso de que nos de un error al agregarlo, se deberá editar el fichero csproj y agregar lo siguiente:

<DotNetCliToolReference Include="Microsoft.EntityFrameworkCore.Tools.DotNet" Version="2.0.1"  $/$ 

Dentro de un ItemGroup

1º Agregar la primera migration. Desde el interfaz de comandos, nos situamos a la misma altura que el fichero csproj y ejecutamos el comando

Dotnet restore

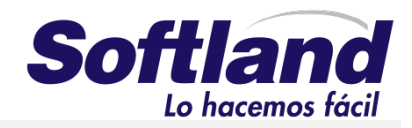

#### 2º Agregar la migration. En el mismo interfaz de comandos, ejecutamos lo siguiente

Dotnet ef migrations add Inicializar

3º Crear la base de datos

Dotnet ef database update

## **Agregar los controladores**

Una vez creada la base de datos, ya podemos terminar nuestro api, para ello crearemos los controladores.

1º En la carpeta Controllers, vamos a agregar un controlador para productos, para ello pulsamos con el botón derecho encima y seleccionamos "add/controller" y elegimos Api Controller – Empty

2º Sobre el controlador, agregamos una referencia al context, y la inicializamos en el constructor.

public ProductosContext Context { get; private set; } public ProductosController(ProductosContext context)  $\overline{\mathcal{L}}$  Context = context; }

3º Agregamos el siguiente método para obtener la lista de todos los productos

```
public IEnumerable<Producto> Get()
         {
             var data = Context.Producto.ToList();
             return data;
         }
```
4º Agregamos el siguiente código para obtener un producto por su código.

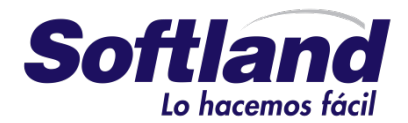

```
[HttpGet("{id}")]
  public IActionResult Get(int id)
  {
     var data = Context.Producto.FirstOrDefault(o=>o.IdProducto==id);
     if (data == null) return NotFound();
      return Ok(data);
  }
```
5º Agregamos el siguiente Método para crear un nuevo producto

```
[HttpPost]
       public IActionResult Post([FromBody]Producto value)
        {
           Context.Producto.Add(value);
           try
\{ Context.SaveChanges();
 }
           catch (Exception e)
\{ return BadRequest(e.Message);
 }
           return Created("",value);
       }
```
6º Agregamos el siguiente método para modificar un producto

```
[HttpPut("{id}")]
        public IActionResult Put(int id, [FromBody]Producto value)
        {
           var data = Context. Producto. First Or Default (o \Rightarrow o. Id Producto == id);
           if (data == null) return NotFound();
            data.Existencias = value.Existencias;
            data.Nombre = value.Nombre;
            data.Precio = value.Precio;
            try
\{ Context.SaveChanges();
 }
            catch (Exception e)
\{ return BadRequest(e.Message);
 }
            return Ok(data);
 }
```
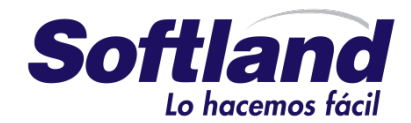

7º Agregamos el siguiente método para Borrar un producto.

```
[HttpDelete("{id}")]
        public IActionResult Delete(int id)
        {
           var data = Context.Producto.Find(id);
          if (data == null) return NotFound();
           Context.Producto.Remove(data);
           try
\{ Context.SaveChanges();
 }
           catch (Exception e)
\{ return BadRequest(e.Message);
 }
           return Ok();
        }
```
8º Podemos probar el controlador, y repetir esto para el resto de las tablas. Crearíamos un controlador por tabla.

# **Agregar seguridad con JWT**

Con esta tarea, vamos a agregar autenticación basada en Jwt a nuestro api. Para ello lo primero será agregar los siguientes nugets.

Microsoft.AspNetCore.Authentication.JwtBearer

1º Crear el modelo de usuarios. Creamos una clase Usuario, que será la encargada de persistir los datos de los usuarios.

```
 public class Usuario
   {
      [Key]
       public int IdUsuario { get; set; }
       public string Login { get; set; }
       public string Password { get; set; }
   }
```
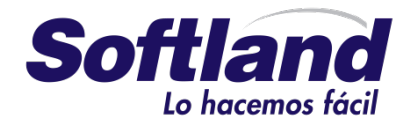

2º Agregamos la clase usuario al DbContext. Agregando el siguiente código.

```
 public DbSet<Usuario> Usuario { get; set; }
```
3º Creamos un Helper para transformer datos a Sha1, para ello nos creamos una clase llamada Sha1, con el siguiente código.

```
public class Sha1
     {
         public static string GetSha1(string data)
         {
             if(string.IsNullOrWhiteSpace(data))
                 throw new ApplicationException("La cadena no puede ser nula");
            var buffer = Encoding.UTF8.GetBytes(data);
             var sha1 = System.Security.Cryptography.SHA1.Create();
             var hash = sha1.ComputeHash(buffer);
             return BitConverter.ToString(hash).Replace("-","").ToLower();
         }
     }
```
4º Ejecutar las migrations. Desde la consola agregamos una nueva migration y actualizamos la base

de datos.

Dotnet ef migrations add usuarios Dotnet ef database update

5º Creamos una clase para manejar las opciones de emisión de los tokens, para ello agregamos la clase JwtIssuerOptions, y agregamos el siguiente código.

```
public class JwtIssuerOptions
     {
             public string Issuer { get; set; }
             public string Subject { get; set; }
             public string Audience { get; set; }
             public DateTime NotBefore { get; set; } = DateTime.UtcNow;
             public DateTime IssuedAt { get; set; } = DateTime.UtcNow;
             public TimeSpan ValidFor { get; set; } = TimeSpan.FromMinutes(5);
             public DateTime Expiration { get; set; }
             public Func<Task<string>> JtiGenerator =>
                 () => Task.FromResult(Guid.NewGuid().ToString());
             public SigningCredentials SigningCredentials { get; set; }
```
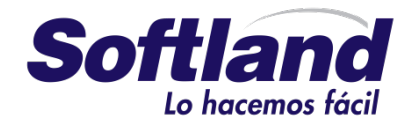

```
 public void UpdateToken()
\{ IssuedAt = DateTime.UtcNow;
                NotBefore = IssuedAt;
                Expiration = IssuedAt.Add(ValidFor);
            }
        }
```
6º Agregamos un nuevo controlador para autenticar a los usuarios y devolver los tokens que serán validados.

```
[Produces("application/json")]
     [Route("api/Jwt")]
    public class JwtController : Controller
     {
     }
```
7º Creamos en el controller un objeto de Tipo JwtIssuerOptions y la referencia al context. Estos serán inicializados en el controlador. Adicionalmente vamos a agregar un método para lanzar una excepción en caso de que las opciones no se hayan inicializado.

```
 private readonly JwtIssuerOptions _jwtOptions;
         private readonly JsonSerializerSettings _serializerSettings;
         public ProductosContext Context { get; set; }
         public JwtController(IOptions<JwtIssuerOptions> jwtOptions, ProductosContext 
_context)
         {
              _jwtOptions = jwtOptions.Value;
             ThrowIfInvalidOptions(_jwtOptions);
             _serializerSettings = new JsonSerializerSettings
\{ Formatting = Formatting.Indented
             };
             Context = _context;
         }
private static void ThrowIfInvalidOptions(JwtIssuerOptions options)
\overline{\mathcal{L}} if (options == null) throw new ArgumentNullException(nameof(options));
             if (options.ValidFor <= TimeSpan.Zero)
\{ throw new ArgumentException("No puede ser cero.", 
nameof(JwtIssuerOptions.ValidFor));
 }
```
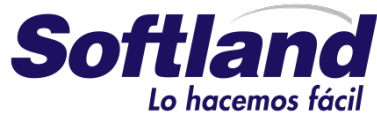

```
 if (options.SigningCredentials == null)
\{ throw new ArgumentNullException(nameof(JwtIssuerOptions.SigningCredentials));
 }
           if (options.JtiGenerator == null)
\{ throw new ArgumentNullException(nameof(JwtIssuerOptions.JtiGenerator));
 }
       }
```
8º Creamos un método que valide los datos recibidos y cree un claim simple con la información del usuario.

```
 private Task<ClaimsIdentity> GetClaimsIdentity(Usuario user)
\overline{\mathcal{L}} var us = Context.Usuario.FirstOrDefault(o => o.Login == user.Login && o.Password 
== Sha1.GetSha1(user.Password));
            if (us != null)\{ return Task.FromResult(new ClaimsIdentity(
                   new GenericIdentity(user.Login, "Token"),
                   new Claim[] { }));
 }
             // Credentials are invalid, or account doesn't exist
             return Task.FromResult<ClaimsIdentity>(null);
        }
```
9º Creamos en el controlador un método para recibir las peticiones de autenticar, y que devuelva el token una vez autenticado.

```
public async Task<IActionResult> Post([FromBody] Usuario usuario)
\overline{\mathcal{L}} var identity = await GetClaimsIdentity(usuario);
             if (identity == null)
\{ return BadRequest("Credenciales incorrectas");
 }
            var claims = new List<Claim>()
       {
         new Claim(JwtRegisteredClaimNames.Sub, usuario.Login),
        new Claim(JwtRegisteredClaimNames.Jti, await jwtOptions.JtiGenerator()),
         new Claim(JwtRegisteredClaimNames.Iat,
                   ToUnixEpochDate(_jwtOptions.IssuedAt).ToString(),
                   ClaimValueTypes.Integer64),
       };
             _jwtOptions.UpdateToken();
             // Create the JWT security token and encode it.
             var jwt = new JwtSecurityToken(
```
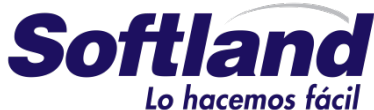

```
 issuer: _jwtOptions.Issuer,
                 audience: _jwtOptions.Audience,
                 claims: claims,
                 notBefore: DateTime.UtcNow,
                 expires: _jwtOptions.Expiration,
                signingCredentials: jwtOptions.SigningCredentials);
             var encodedJwt = new JwtSecurityTokenHandler().WriteToken(jwt);
             // Serialize and return the response
             var response = new
\{ access_token = encodedJwt,
                 expires_in = (int)_jwtOptions.ValidFor.TotalSeconds
             };
             var json = JsonConvert.SerializeObject(response, _serializerSettings);
             return new OkObjectResult(json);
         }
private static long ToUnixEpochDate(DateTime date)
              => (long)Math.Round((date.ToUniversalTime() -
                                   new DateTimeOffset(1970, 1, 1, 0, 0, 0, TimeSpan.Zero))
                                   .TotalSeconds);
```
10º Al appsettings.json vamos a agregar la configuración del emisor del token.

```
"JwtIssuerOptions": {
    "Issuer": "ApiDeLuis",
     "Audience": "http://localhost:5000"
  },
```
11º En el fichero startup.cs debemos definir cual es la clave para cifrar el token.

```
 private const string SecretKey = "ClaveParaGenerarLosTokens";
        private readonly SymmetricSecurityKey signingKey = new
SymmetricSecurityKey(Encoding.ASCII.GetBytes(SecretKey));
```
12º En el método ConfigureServices, vamos a configurar la autenticación usando jwt. El método completo quedaría de la siguiente manera.

```
public void ConfigureServices(IServiceCollection services)
         {
            var jwtAppSettingOptions = Configuration.GetSection(nameof(JwtIssuerOptions));
            var tokenValidationParameters = new TokenValidationParameters
\{ ValidateIssuer = true,
               ValidIssuer = jwtAppSettingOptions[nameof(JwtIssuerOptions.Issuer)],
                ValidateAudience = true,
                ValidAudience = jwtAppSettingOptions[nameof(JwtIssuerOptions.Audience)],
```
Paseo de la Castellana 257, pl7

T. +34 91 334 92 65 http://www.gruposoftland.com/

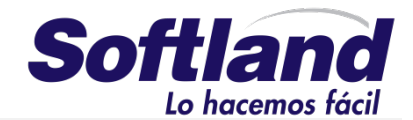

```
 ValidateIssuerSigningKey = true,
                 IssuerSigningKey = _signingKey,
                 RequireExpirationTime = true,
                 ValidateLifetime = true,
                 ClockSkew = TimeSpan.Zero
             };
             var conexion = Configuration.GetConnectionString("DefaultConnection");
             // Add framework services.
             services.AddMvc(c =>
\{ var policy = new AuthorizationPolicyBuilder()
                     .RequireAuthenticatedUser()
                    .Build();
                 c.Filters.Add(new AuthorizeFilter(policy));
             });
             services.AddAuthorization();
             services.Configure<JwtIssuerOptions>(options =>
\{ options.Issuer = jwtAppSettingOptions[nameof(JwtIssuerOptions.Issuer)];
                 options.Audience = jwtAppSettingOptions[nameof(JwtIssuerOptions.Audience)];
                 options.SigningCredentials = new SigningCredentials(_signingKey, 
SecurityAlgorithms.HmacSha256);
             });
             services.AddAuthentication(JwtBearerDefaults.AuthenticationScheme)
                 .AddJwtBearer(options => {
                     options.TokenValidationParameters = tokenValidationParameters;
                    options.RequireHttpsMetadata = false;
                 });
             services.AddCors();
             services.AddDbContext<ProductosContext>(options => 
options.UseSqlServer(conexion));
         }
```
13º En el método Configure definimos como va a funcionar cors en nuestro api.

```
Paseo de la Castellana 257, pl7
                                                                                     15
public void Configure(IApplicationBuilder app, IHostingEnvironment env,ProductosContext 
context)
        {
            if (env.IsDevelopment())
\{ app.UseDeveloperExceptionPage();
 }
            app.UseCors(builder =>
```
T. +34 91 334 92 65 http://www.gruposoftland.com/

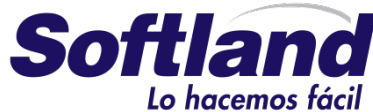

```
 builder.WithOrigins("*").AllowAnyHeader().AllowAnyMethod());
           app.UseAuthentication();
 app.UseMvc();
 DbInitializer.Initialize(context);
       }
```
14º Con esto el api estaría lista para probarla y publicarla.